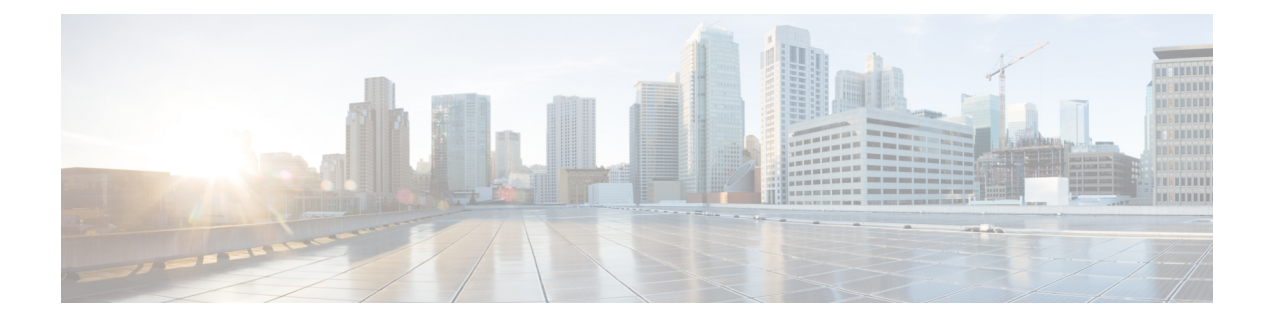

# **EMC Unity - SMB Share Operations**

This chapter contains the following sections:

- EMC Unity [Create](#page-1-0) SMB Share, on page 2
- EMC Unity [Delete](#page-3-0) SMB Share, on page 4
- EMC Unity [Modify](#page-4-0) SMB Share, on page 5

# <span id="page-1-0"></span>**EMC Unity - Create SMB Share**

#### **Summary**

Create an SMB/CIFS Share object on an EMC Unity array.

### **Description**

This task creates an SMB/CIFS Share on an EMC Unity storage array. This task creates two types of shares:

- An SMB Share created on a file system.
- An SMB Share created on a snapshot.

#### Input Format:

- EMC Unity Account: podName@AccountName. For example: Vblock@Unity Hybrid
- EMC Unity File System: podName@accounName@spName@id@naServerName@naServerID@storagePoolName@storagePoolId@fileSystemName@fileSystemID. For example: Default Pod@EmcUnity@SP A@spa@TestNAS@nas\_4@pool\_7@Pool0@TestFS@fs\_14
- Use Snapshot: Check box-To create SMB Share on Snapshot
- EMC Unity File System Snapshot: Select the file system to create SMB share on
- Name: Valid Storage Pool Name The following special characters are not allowed: " % & ' \* + .  $/ \setminus : ; \leq \, = \, > ? \wedge \mathcal{Q} \, |$ ,
- Description: Valid Description
- Path: Valid Path Path destination should exist, if path is not given share is created on root directory
- Access-based Enumeration: Check box-Filter directory entries according to client access permission
- Branch Cache Enabled: Check box-Supports hash generation for branch cache retrieval of data
- Protocol Encryption: Check box-Encrypt data as it is transmitted between the array and the host
- Continuous Availability: Check box-Gives continuous access to the share following an NAS Server failover
- Offline Availability: Check box-Manage the offline cashing of the files by the client
- UMASK: Valid UMASK. For example: 022 Specifies the default UNIX UMASK for new files created on the share

### **Inputs**

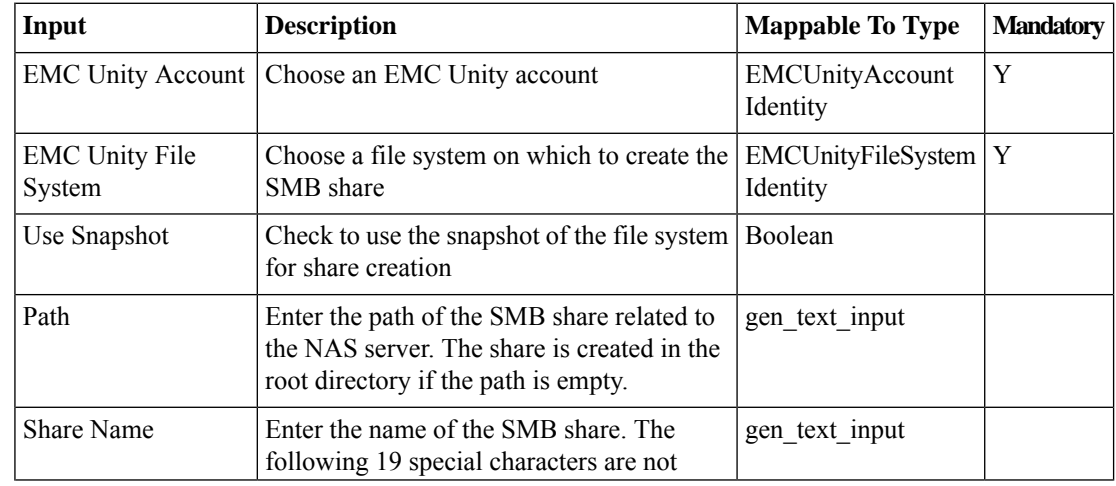

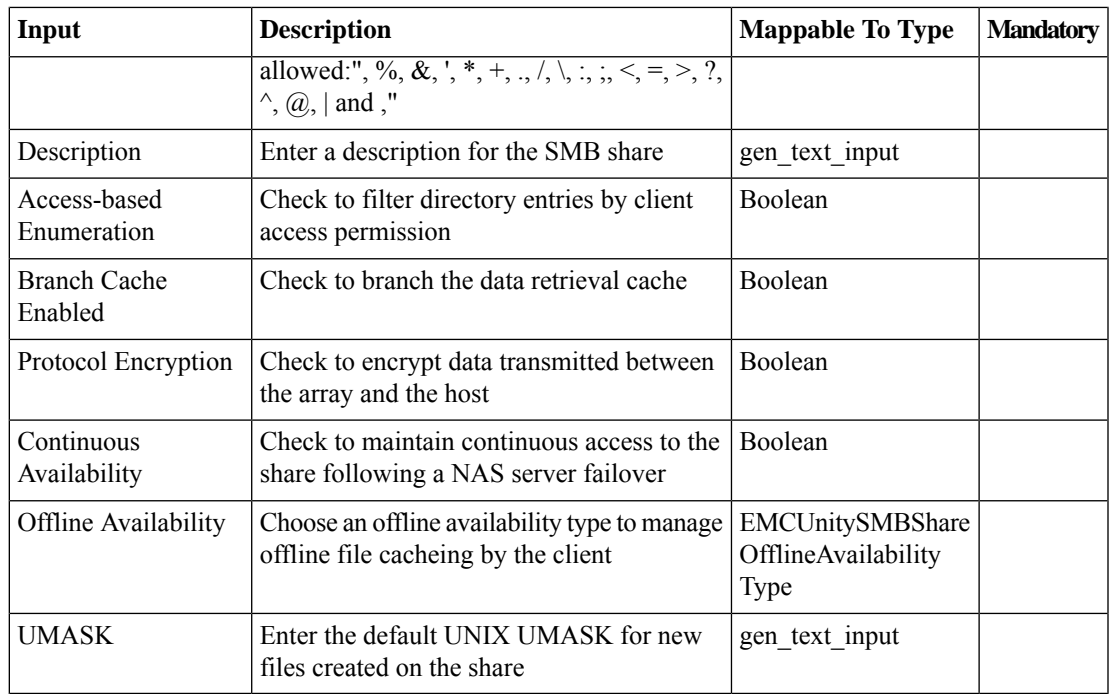

# **Outputs**

 $\mathbf I$ 

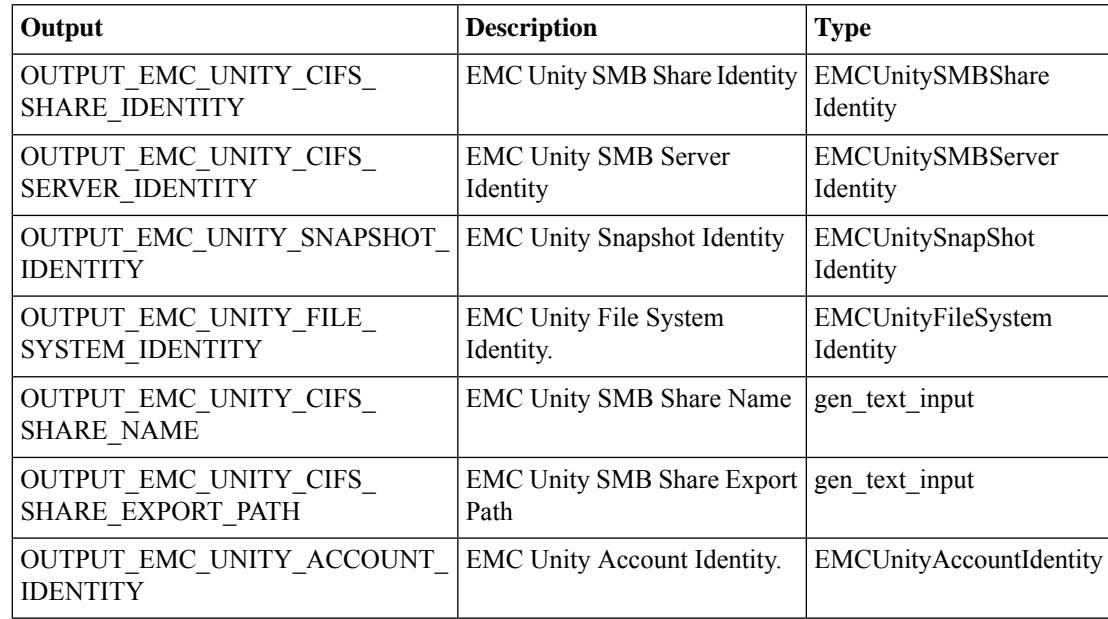

# <span id="page-3-0"></span>**EMC Unity - Delete SMB Share**

#### **Summary**

Delete an SMB/CIFS Share object from an EMC Unity array.

## **Description**

This task deletes an SMB/CIFS Share from an EMC Unity storage array. This task is also the rollback task for Create EMC Unity SMB/CIFS Share. Input Format:

• EMC Unity SMB Share:

podAme@accoundAme@id@naServerdAme@naServerD@danagePool@file@fileSystemName@fileSystemName@fileServerDeeDeeDeeD For example: Default Pod@EmcUnity@SP

A@spa@TestNAS@nas\_4@pool\_7@Pool0@TestFS@fs\_14@TestSMB@SMBShare\_10

#### **Inputs**

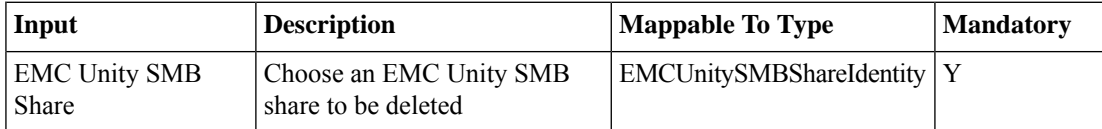

#### **Outputs**

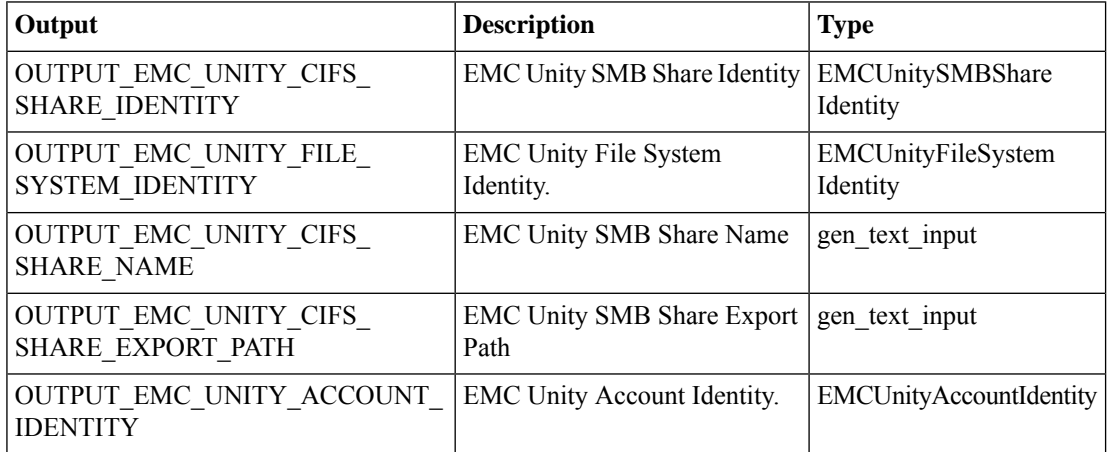

# <span id="page-4-0"></span>**EMC Unity - Modify SMB Share**

#### **Summary**

Modify an SMB/CIFS Share object on an EMC Unity array.

### **Description**

This task modifies an SMB/CIFS Share on an EMC Unity storage array. This task modifies two types of shares:

- An SMB Share created on a file system
- An SMB Share created on a snapshot

#### Input Format:

- EMC Unity SMB Share:
- polName@acurName@gName@id@naSaxelName@naSaxelD@gtreeRodName@acedDeSystemName@fileSystemD@snbSaxelDagenExxerDe For example: Default Pod@EmcUnity@SP
- A@spa@TestNAS@nas\_4@pool\_7@Pool0@TestFS@fs\_14@TestSMB@SMBShare\_10
- Description: Valid Description
- Access-based Enumeration: Check box-Filter directory entries according to client access permission
- Branch Cache Enabled: Check box-Supports hash generation for branch cache retrieval of data
- Protocol Encryption: Check box-Encrypt data as it is transmitted between the array and the host
- Continuous Availability: Check box-Gives continuous access to the share following an NAS Server failover
- Offline Availability: Check box-Manage the offline cashing of the files by the client.
- UMASK: Valid UMASK. For example: 022. Specifies the default UNIX UMASK for new files created on the share.

### **Inputs**

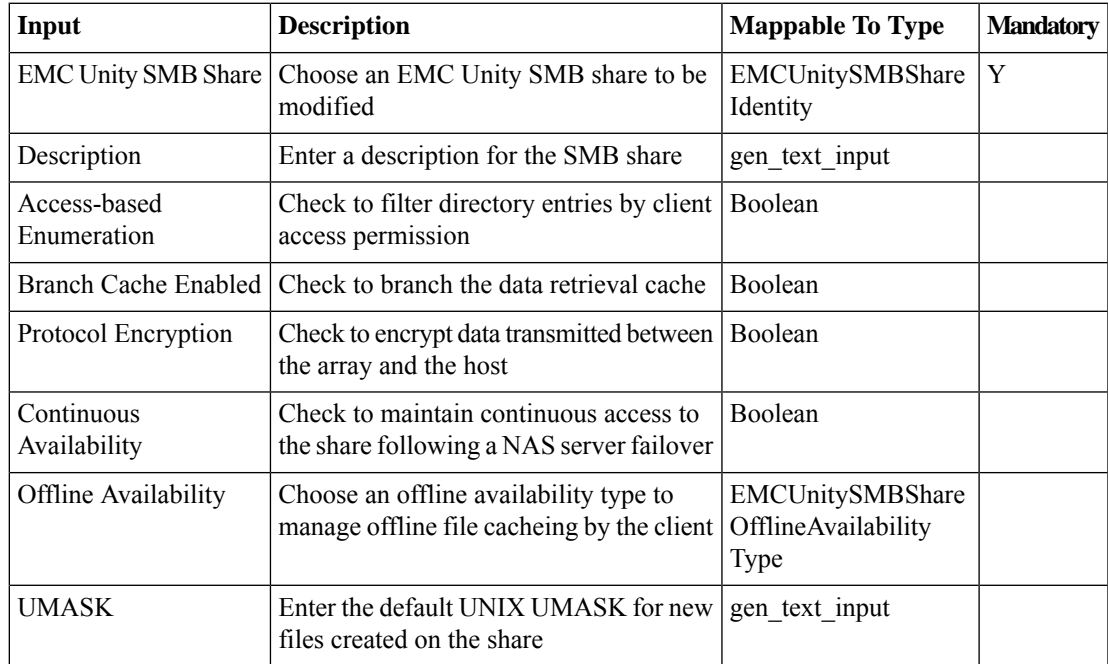

 $\mathbf I$ 

# **Outputs**

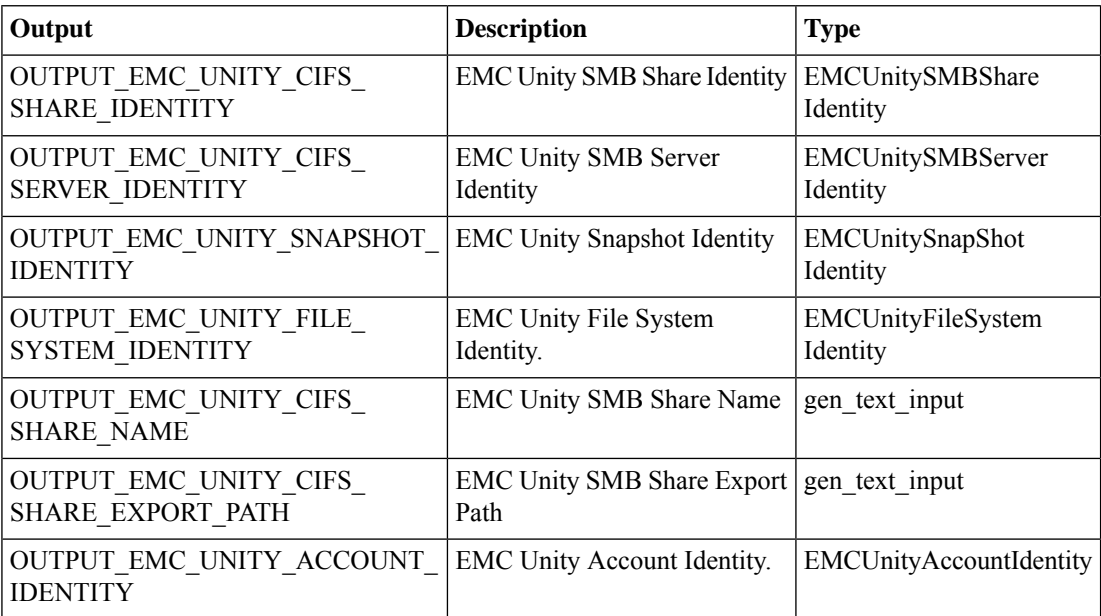